# **READ 82** Proficient Reading

*FALL 2020* 

*WEB* 

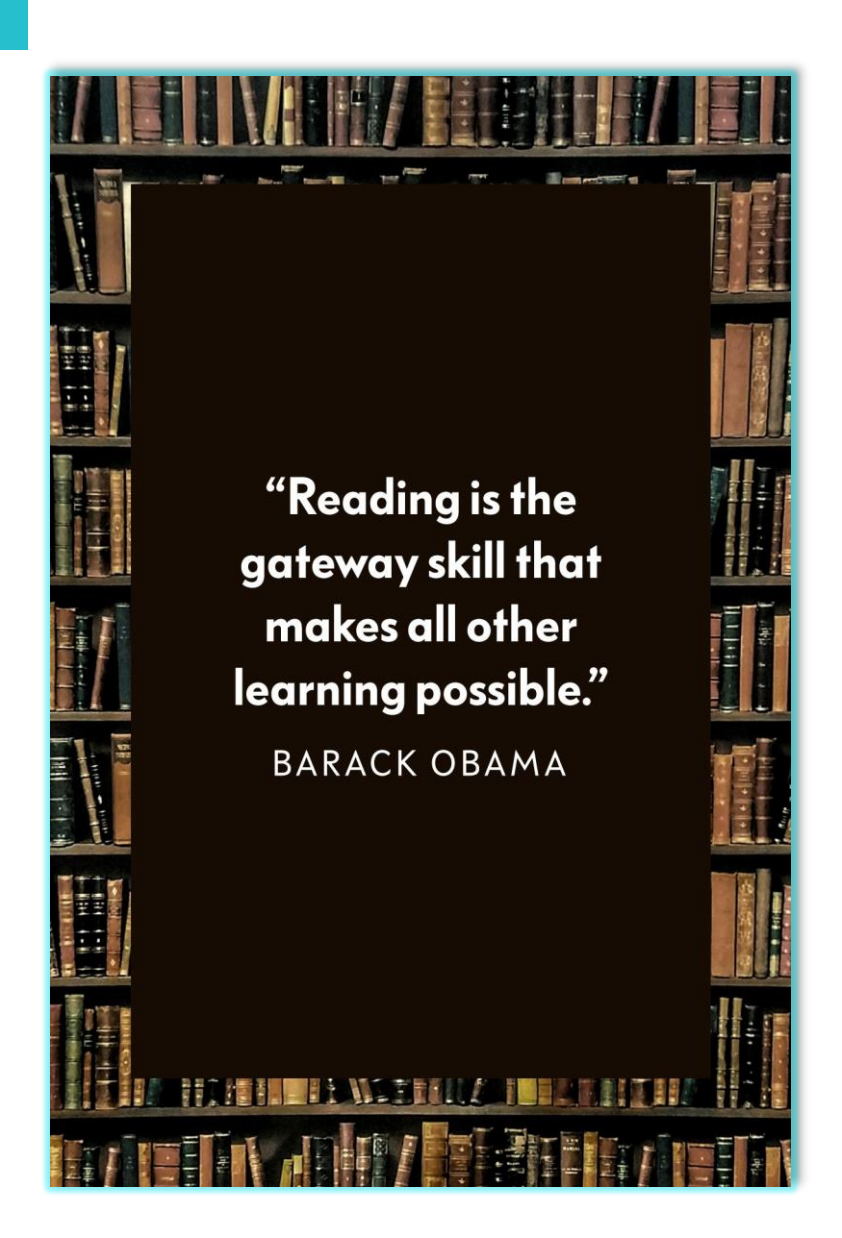

## **Syllabus Table of Contents:**

- **2. Welcome, Contact Info. & Accessing our Course**
- **3. About the Course**
- **4. Coursework & Materials**
- **5. Communication, Participation & Netiquette**
- **6. Grading, Late Assignments & Zoom**
- **7. Supplemental Learning Assistance Requirement**
- **8. Technical Assistance, Disabled Students Programs & Services, Student Conduct**
- **9. Additional Help & Support**

# Welcome!

Welcome to READ 82 at Long Beach City College! It is great to have you in this course and I look forward to a great Fall session as we learn together.

This course is designed to be accessible for diverse students of many different backgrounds, and my job is to make sure everyone has what they need to succeed. Whether this is your first year of college or your fifth, I am here to help you. I will provide you with the tools to pass the course and we will work together towards your success.

Reminder, **this is a** *synchronous* **class**. We will have one hour required class meetings on Zoom on Mondays & Wednesdays.

Thank you for enrolling and I am excited to begin!

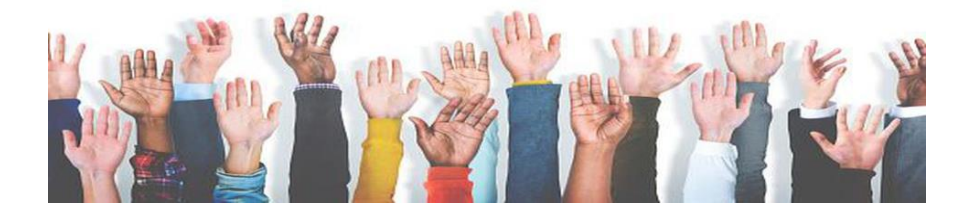

# Accessing the Course

#### **Step 1:**

Go to the LBCC Canvas Student Learning Management System (LMS): [Canvas LMS](https://www.lbcc.edu/canvas-lms)

### **Step 2:**

Log in with your **Viking ID** and **Password.** If you do not remember your Viking password, you will need to reset it in the Viking Portal. Help with [Viking Portal](https://lbcc.instructure.com/courses/30045/pages/step-by-step-support-guides) 

**Step 3:** 

Once logged in, click on **"Dashboard"** in the navigation menu and locate our course.

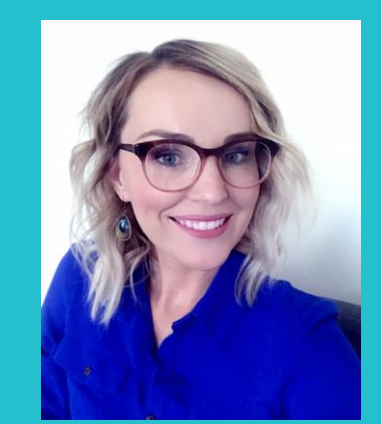

Associate Professor, Megan Campos She/Her/Hers

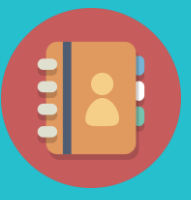

**Email:**  [mcampos@lbcc.edu](mailto:mcampos@lbcc.edu)

**Voicemail:**  562-938-4709

**Virtual Zoom Student Hours:** 

- o Mon & Wed: 9:00AM – 10:00AM
- o Tuesday: 11:00AM – 12:00PM
- o Thursday: 10:00AM – 12:00PM

\*and by appointment

# **READ 82**

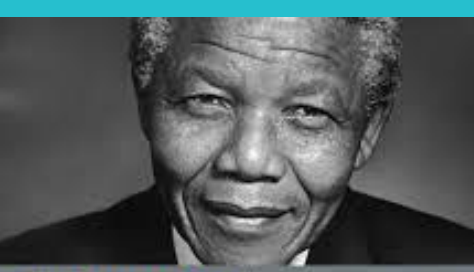

ducation is the most powerful weapon which you can use to change

Nelson Mandela **Volvel Peace Prize 1992** 

# What Will I Learn?

*Upon completion of the course, you should be able to:* 

Select appropriate vocabulary strategies to deduce the meaning of unfamiliar words in texts at Long Beach City College's proficiency level.

Distinguish between general and specific ideas in order to determine the author's stated and implied main idea (literal and inferential comprehension) in text at Long Beach City College's proficiency level.

## About the Course

**READ 82** provides instruction in the strategies necessary for college-level academic reading with an emphasis on the application of comprehensive, vocabulary, and critical reading skills to academic and technical reading assignments.

Students are required to complete **3 hours of Supplemental Learning Assistance activities.**

# What Skills Will I Acquire?

*Upon completion of the course, you should be able to:* 

- Express the interrelationship of words, sentences, and paragraphs.
- Examine literal, inferential, and affective levels of comprehension in collegelevel text.
- Determine the meanings of unknown words using context clues, word structure, and the dictionary.
- Question the text in order to evaluate the main idea and support.
- Differential the purpose for reading and adapt reading techniques accordingly.
- Determine the rate of reading speed according to the purpose, prior knowledge, and the difficulty of the material.

# **Coursework**

The work in this course will be contextualized into three units with a combination of reading, analyzing, evaluating and comprehending college-level material.

Your understanding will be evaluated through discussions, projects, assessments and other assignments covering a range of reading and critical thinking strategies applied to selected readings and media.

Active participation in this course will help you develop an interested in reading, expand your vocabulary and knowledge base and support your continued intellectual growth in college and throughout your life.

# Unit Overview

The course is divided into three units of study with each unit focused on different learning objectives.

In order to practice the academic reading strategies necessary to comprehend academic, college-level texts, each unit will focus on a specific content area.

Each unit will include assigned readings (posted on Canvas) in a variety of genres related to the unit topic.

> There is no textbook required to purchase for this course. A **free** course text is available to access and download on Canvas. All course assignments, handouts, and readings will be posted on Canvas.

Other Requirements:

- Computer (preferably) with Internet access and up-to-date browser and microphone/video capabilities
- Valid email address in Viking system that you check consistently
- Access to Zoom (see how to download on p.6)
- Familiarity uploading and downloading documents and/or pdf files

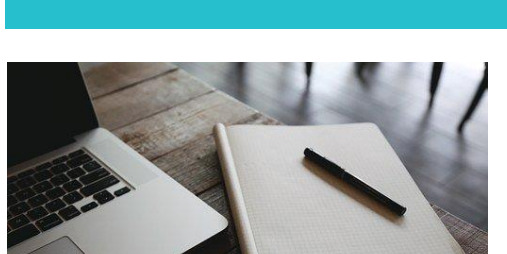

Course Materials

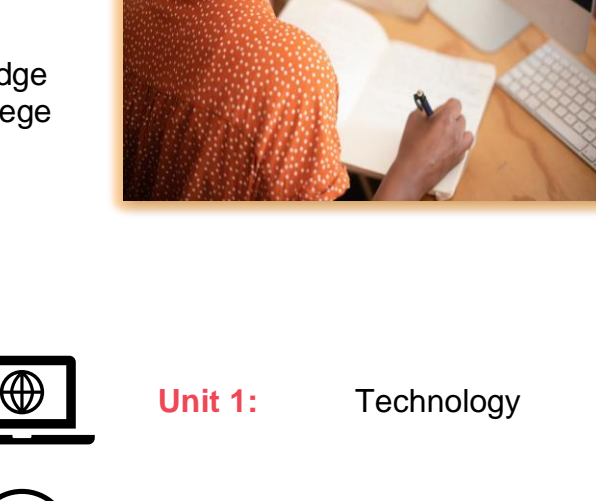

**Unit 2:** Happiness

**Unit 3:** Sleep

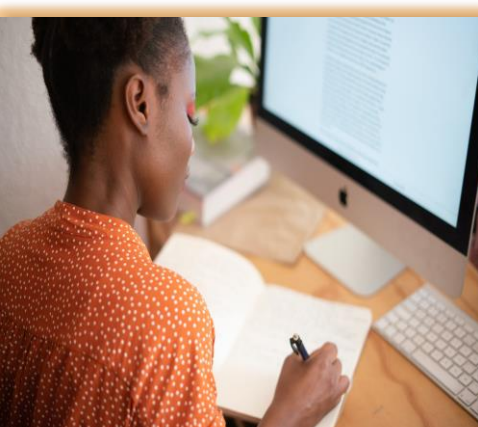

## Engage & Be Present

Participation is essential to success in this class. In online courses, you are asked to participate as if you were in a face-to-face course. Participation includes: attending and being attentive in Zoom meetings, completing discussion and lesson assignments, interacting with classmates, asking questions and having an active presence on Canvas.

*If you are feeling overwhelmed with the course or are considering withdrawing for other reasons, please reach out to me first before deciding to drop the class.* 

**Be sure to complete the "Getting Started – Week 01 Module" to be considered as active and present in the course.** 

# **Communication**

**Announcements:** Will be posted on Canvas on a regular basis. Please be sure to have your [Canvas notifications](https://community.canvaslms.com/t5/Student-Guide/How-do-I-set-my-Canvas-notification-preferences-as-a-student/ta-p/434) turned on to receive an email when an announcement is posted. Recent announcements will also post on the course homepage.

**Email:** You can email me through Canvas or [mcampos@lbcc.edu.](mailto:mcampos@lbcc.edu) I will respond to M-F emails within 12 hours (usually sooner). Please do not submit assignments by email. All work should be submitted on Canvas for grading.

**Discussion forums:** We will use discussion forums in a variety of ways to engage with each other about the course content. Both written and video responses will be used throughout the semester.

If you have general questions the class or a specific assignment, please post your question in the Course Q & A.

**Remind:** If you can text, you can use Remind! Remind allows us to text without viewing phone numbers. It is optional to sign up for our class Remind, but it is usually the quickest way to get a hold of me. There are two ways to join: (directions also posted on Canvas)

- Click [82 MW](https://www.remind.com/join/read82mw) OR text the message @read82mw to 81010
- You should receive a welcome message when you have successfully joined.

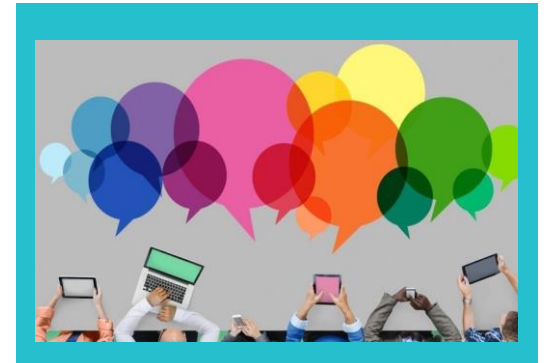

# What is Netiquette?

Netiquette is the "do's" and "don'ts" of online communication.

The following Netiquette guidelines are suggestions for success in this online learning environment:

- 1. Show professionalism & **courtesy**
- 2. Use correct spelling and grammar
- 3. Use a positive tone
- 4. Follow discussion guidelines
- 5. Be respectful of others' opinions
- 6. Know where you are in cyberspace – Canvas is our classroom!

Read more about each of the guidelines: [Netiquette guidelines](https://www.lbcc.edu/pod/netiquette-guidelines-online-students) 

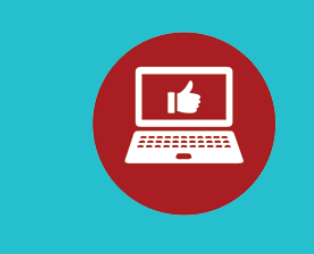

# How Will Grades Be Determined?

This 4-unit transferable college-level course is letter graded.

A grade of "C" (70%) or higher means that you have met all requirements and have successfully completed this course.

. Course grading will be calculated as follows:  $A = 90 - 100\%$ ,  $B = 89 - 80\%$ ,  $C = 70 - 79\%$ ,  $D = 60 - 69\%$ , F = Below 59%

\*There will be opportunities for extra credit.

# Late Assignments

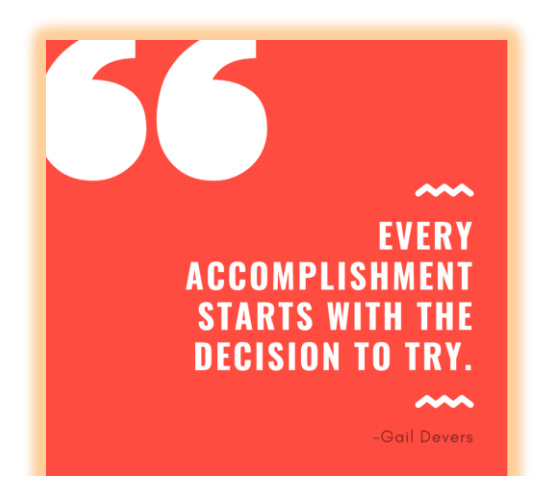

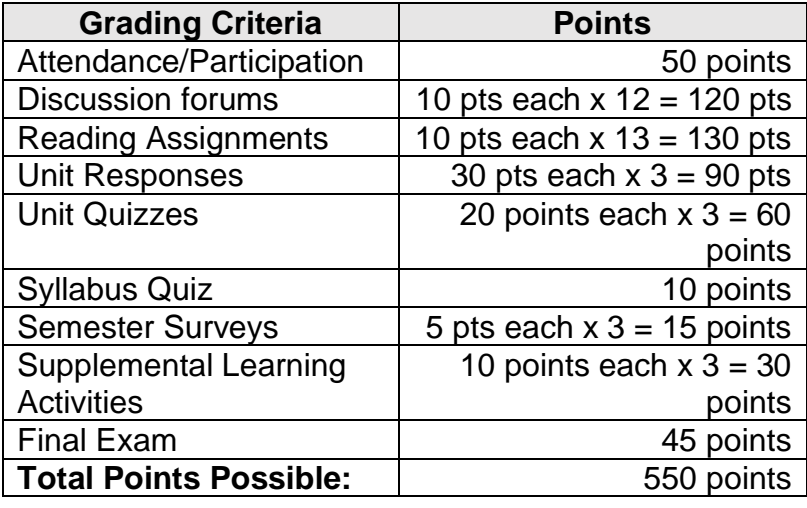

You should strive to turn in assignments on time. However, I understand life happens and I consider it better to turn in assignments a bit late rather than never!

If you require additional time on an assignment, please reach out to me so we can work together on an appropriate extension and due date.

Please note, consistent late submissions will results in a deduction of points.

Unless extreme circumstances, I do not accept late assignments from a unit once it has concluded.

# Zoom Meetings

C class meetings using Zoom on MW during As a synchronous class, we have required the times designated on the class schedule. You will need to have Zoom downloaded on your computer and/or phone to join the meetings.

o Click here to: **Download Zoom** 

When it's time to join a meeting, log into our course on Canvas and click the "Zoom Meetings" button on the course homepage.

Please be prepared for class by logging in on time with your camera on when possible. If you need to turn off your camera, please have a profile photo added to your Zoom account.

 for attendance purposes. Be sure you are using your first and last name

 You are expected to be professional, respectful and participate when attending class meetings on Zoom.

Some of our meetings may be recorded and posted in the weekly learning module for reference.

If you need assistance with Zoom, please contact the LBCC Student Tech Help Desk or refer to the Zoom [Help Center.](https://support.zoom.us/hc/en-us)

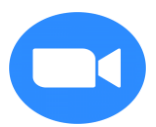

# Supplemental Learning Assistance (SLA) Requirement

As a student in READ 82, you are required to complete three (3) SLA activities through the Writing and Reading Success Center (WRSC) by meeting with a tutor to review your work.

SLAs are designed to reinforce and practice essential concepts we will be covering in class and will account for 30 points (10 points per activity) of your total grade.

Each activity is to be completed during the designated dates listed below. You can find the required "directed learning activity" packets for each topic to download on Canvas.

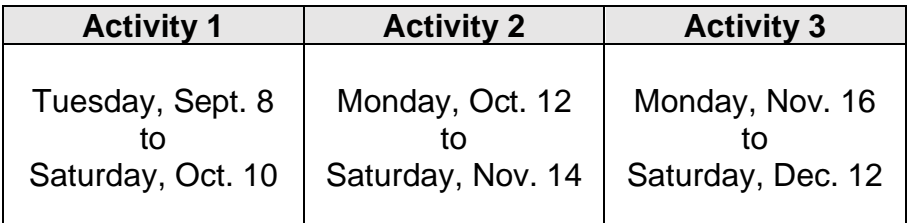

#### **Writing & Reading Success Center**

Open: Sept. 8 to Dec.19, 2020

Hours: Monday – Thursday 8:00AM – 8:00PM

**Friday** 8:00AM – 2:00PM

**Saturday** 10:00AM – 2:00PM

> Visit the [WRSC](https://www.lbcc.edu/writing-and-reading-success-center)  [webpage](https://www.lbcc.edu/writing-and-reading-success-center) for more information

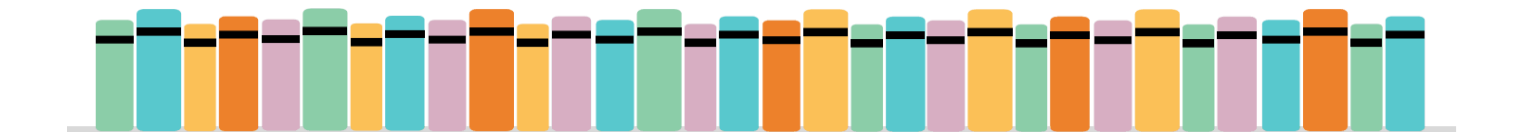

# Completing Your SLA Online

- 1. Log in to the [WRSC Canvas Page](https://lbcc.instructure.com/courses/37881) or click on the WRSC link.
- 1. Log in to the <u>WRSC Canvas Page</u> or click on the WRSC link.<br>2. Download the required Directed Learning Activity (DLA) packet on Canvas. (You must download it and save it to your computer to complete the form successfully.)
- 3. Complete the packet, and save it to your computer.
- 4. Complete and submit the [WRSC Appointment Request](https://forms.gle/qQSdBC2LDcF8qmNV9) form. If you have any problems with this, just email us at [wrsc@lbcc.edu](mailto:wrsc@lbcc.edu) with the subject line "Form Help" and explain the problem. (The form can also be found on the [WRSC Canvas](https://lbcc.instructure.com/courses/37881) page.
- 5. Once you submit the form, we will email you with your appointment time.
- 6. Before your appointment time, sign into [Skype,](https://www.skype.com/en/) or create an account in preparation for your call.
- 7. Once your appointment time arrives, the tutor will call you on [Skype.](https://www.skype.com/en/)
- 8. If the tutor does not call after 10 minutes, email us at [wrsc@lbcc.edu](mailto:wrsc@lbcc.edu) with the subject line "No Call."
- 9. Once you are finished reviewing your DLA with a tutor on Skype, the tutor will email your instructor as proof you have completed the activity.
- 10.Repeat this process for each of the three SLA activities **before each activity deadline.**

# Technical Assistance

The LBCC **Student Technology Help Desk** (STHD) is available to support all LBCC students! The STHD supports accessing and successfully using Long Beach City College technology. We are staffed with knowledgeable and friendly student team members to provide peer support in areas such as FREE MS Office 365 for LBCC students, Canvas LMS, Viking Portal, & More!

**Contact:**  562-938-4250 [Live Chat](https://www.lbcc.edu/post/chat-sthd) [sthd@lbcc.edu](mailto:sthd@lbcc.edu) *<https://www.lbcc.edu/sthd>*

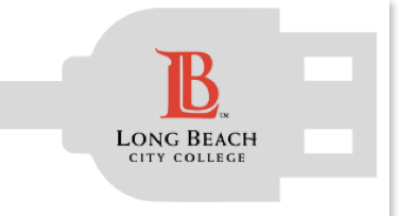

#### **Student Technology Help Desk (STHD)**

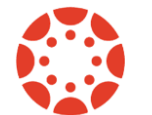

24/7 Canvas Support Hotline: 1 (844) 602-6284

# Disabled Students Programs & Services

DSP&S provides accommodations for students with verified disabilities. Students with mobility, vision, hearing, psychological, learning, medical and/or physical disabilities, among others, may qualify.

All our course material and videos are universally accessible. (ex. Closed Captions)

If you have a disability and require an accommodation, please contact the office of Disabled Students Programs and Services:

**LAC**: 562-938-4558 **PCC:** 562-938-3921 [dsps-staff@lbcc.edu](mailto:dsps-staff@lbcc.edu) [LBCC DSPS](https://www.lbcc.edu/disabled-student-services)

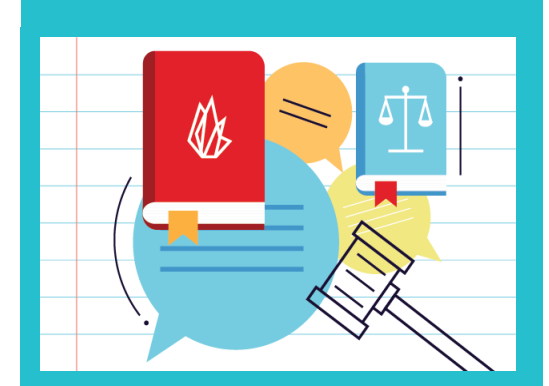

# Student Conduct

All participants in the course are bound by Long Beach City College's Standards of Student Conduct.

These standards inform students of their rights and responsibilities related to standards of behavior and good standing.

As an LBCC student, you should review the code of conduct: [Standards of Student](https://www.lbcc.edu/post/standards-student-conduct)  **[Conduct](https://www.lbcc.edu/post/standards-student-conduct)** 

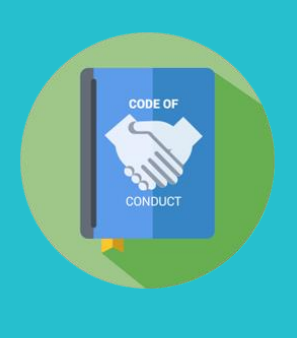

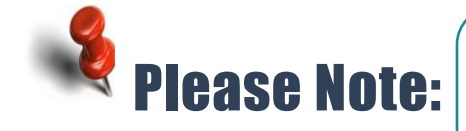

The policies, procedures, schedule and assignments in this course are subject to change in the event of extenuating circumstances, by agreement, and/or to ensure better student learning.

# Additional Help & Support

Long Beach City College has many supportive services that can help you as you strive to achieve your goals. I encourage you to reach out to me or other professionals on campus.

There are just a few of the resources available to you as an LBCC student. Links for student resources can also be found on Canvas.

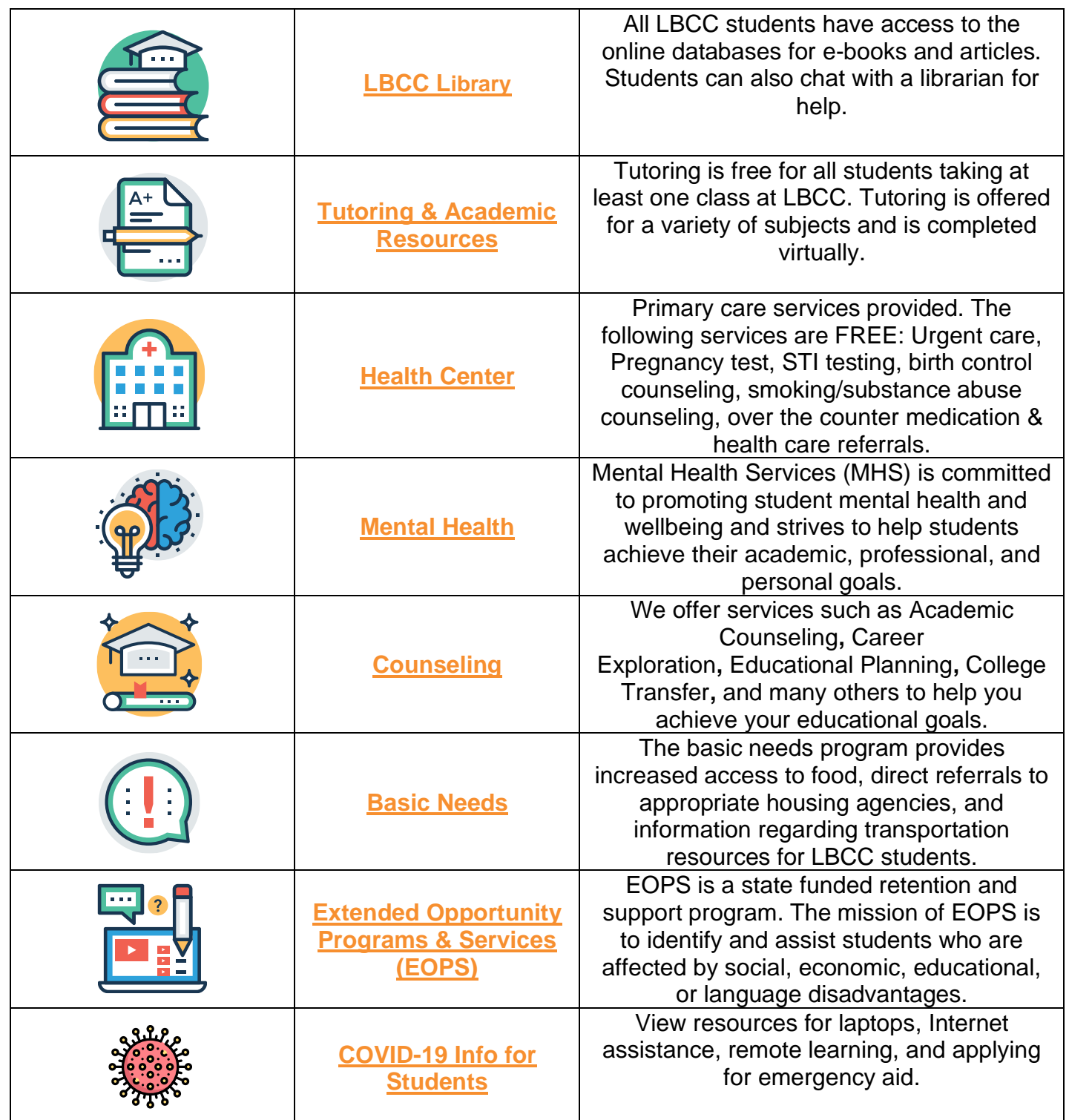